**Application Note** 

AN05220041 V1.00 Date: 2010/09/26 **Application Note**

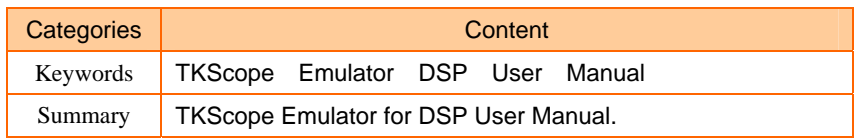

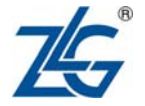

### **The revision of history**

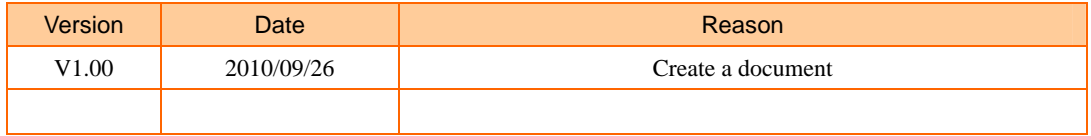

# **Table of Contents**

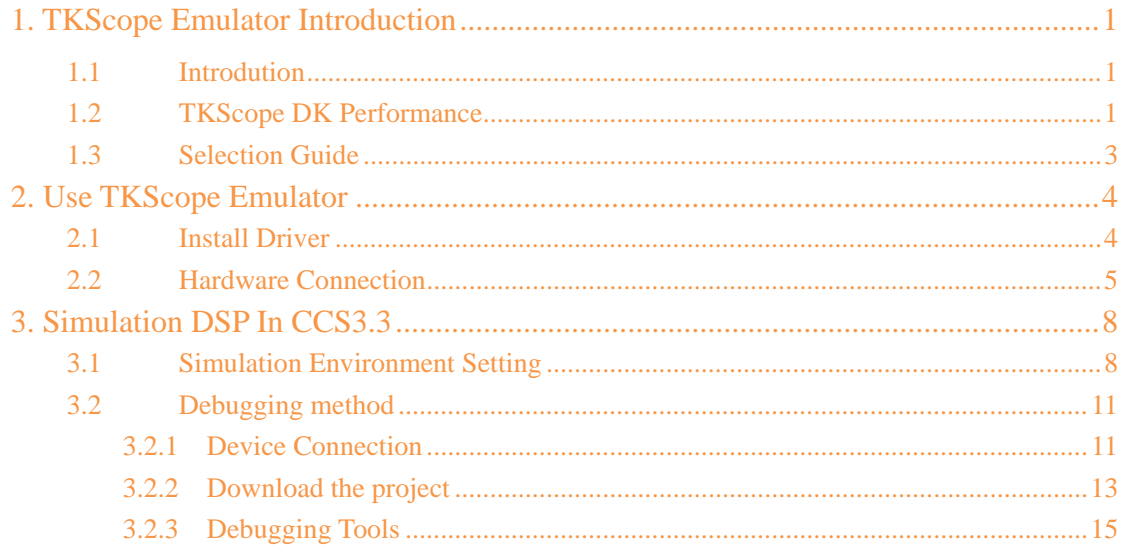

# **1. TKScope Emulator Introduction**

### **1.1 Introdution**

TKScope embedded intelligent emulator designed by Guangzhou Zhiyuan Electronics Co., Ltd. in 2008, which is a high-performance general-purpose integrated emulator and supports DSP / ARM / AVR core etc. At the same time, TKScope built-in 32-way professional logic analyzer.

TKScope DK Series Emulator built-in DSP and ARM dual simulation models, dual JTAG port can also complete the TI DSP and ARM core simulation debugging, the unique technology leads a new model to DSP and ARM development tools.

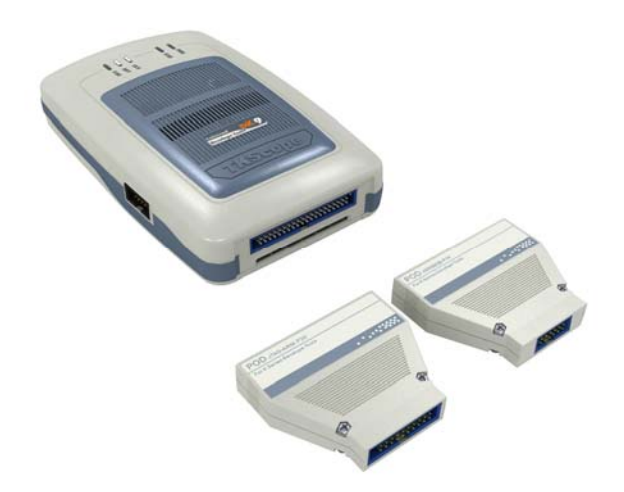

Figure 1.1 TKScope DK9

TKScope DK Series can support DSP and ARM simulation: DK5 / DK8 / DK9 / DK10.

Support the DSP chips: TI C2000 / C5000 / C6000 / OMAP / DaVinci etc.

Support the ARM core: ARM7 / ARM9 / Cortex-M0 / Cortex-M1 / Cortex-M3 / XSCALE / ARM11 etc.

Support all the mainstream IDE, such as CCS / TKStudio / Keil / ADS / IAR / RealView / SDT and so on.

# **1.2 TKScope DK Performance**

TKScope DK Series built-in DSP and ARM dual simulation models, dual JTAG port can also complete the TI DSP and ARM core simulation debugging, the unique technology leads a new model to DSP and ARM development tools. At the same time, TKScope built-in 32-way professional logic analyzer.

TKScope emulator features for DSP simulation:

- Support IDE: CCS3.1 / CCS3.2 and the latest CCS3.3.
- Support full of TI DSP chips simulation: such as  $C2000 / C5000 / C6000 / OMAP / OMP$ DaVinci and so on.

- USB2.0 (High Speed), high-speed communication interface.
- $\blacksquare$  High-speed code download function which exceeds 600KB/s, especially on the DEBUG mode, download the code for speed optimization.
- Support high-speed RTDX data link which exceeds 2MB/s.
- Real-time event triggers, to support real-time breakpoint.
- Target board IO voltage adaptation, support for JTAG IO voltage range of 1.6V~3.6V.
- Built-in PLL clock generator which can distinguish automatically, adjust to JTAG clock, support user-defined simulation clock 500K~35MHz.
- **DSP** simulation, ARM simulation and Logic Analyzer can work together at the same time.

TKScope emulator features for ARM simulation:

- Support the full range of ARM core simulation, such as ARM7 / ARM9 / Cortex-M0 / Cortex-M1 / Cortex-M3 / XSCLAE / ARM11 and so on, including Thumb mode;
- Support the Cortex-M0 / Cortex-M1 / Cortex-M3 core serial debug (SWD) mode;
- **Support all the mainstream IDE, such as TKStudio / Keil / ADS / IAR / RealView / SDT** and so on;
- Support the on-chip Flash in-circuit programming / debugging, providing each chip corresponding Flash programming algorithm file;
- Support the off-chip Flash in-circuit programming / debugging, providing hundreds of commonly used Flash device programming algorithm file;
- Support multiple interface types of external Flash programming  $/$  debugging, such as NOR / NAND / SPI Flash and so on;
- Allowing users to add their own Flash programming algorithm file;
- **Provide a separate programming-Flash independent software to increase productivity;**
- Support for unlimited RAM breakpoint debugging;
- Support for unlimited Flash breakpoint debugging, breaking limit the number of hardware breakpoints;
- Synchronous Flash technology, fast refresh Flash breakpoints, the speed as fast as RAM debugging;
- Support dynamic breakpoints can set / cancel any breakpoint in running;
- **Support program breakpoints and data breakpoints, user-friendly and accurately track** complex programs to run;
- Rapid single-step, the fastest  $150$  steps / sec;
- **E** Ensure the fastest and most stable frequency changes in the target system to debug;
- Built-in special debugging algorithms, reliable debugging of the ARM core in an irregular situation;
- Support for daisy-chain connection of multi-device simulation;
- Chip-based design concepts for the hundreds of kinds of chips to provide a sound initialization file.
- Built-in comprehensive interpretation of the actuator initialization files, can be flexible system settings before and after reset / run around / Flash download around, including register settings / ARM initialization / clock Settings / delay / information and so on.

Logic Analyzer Performance

- 32 channels, 100M sampling speed, 512KB memory depth.
- Advanced triggering: edge / level / bus etc.
- Multi-document structure allows to measure and compare the other data at the same time.
- **Powerful data export function to support secondary analysis of the measurement sigal.**
- **Flexible frequency setting breaks through traditional 1 / 2 / 5 Hex, makes measurements** more precise.
- Algorithm for dynamic upgrades of hardware to make your measurements with the times.

# **1.3 Selection Guide**

At present, there are mainly four types of TKScope DK Series: DK5 / DK8 / DK9 / DK10, as show in Table 1.1.

| <b>Emulator Type</b>   | DK <sub>5</sub> | DK <sub>8</sub>     | DK <sub>9</sub>         | <b>DK10</b>             |
|------------------------|-----------------|---------------------|-------------------------|-------------------------|
| <b>Simulation Type</b> | <b>DSP</b>      | <b>DSP</b>          | DSP, ARM, AVR           | DSP, ARM, AVR           |
| K-Flash in-circuit     |                 |                     |                         |                         |
| programming            |                 |                     | ARM, AVR                | DSP, ARM, AVR           |
| On-chip/out-chip Flash |                 |                     |                         |                         |
| Communication          | USB2.0          | USB2.0              | USB2.0                  | USB2.0                  |
| Logic Analyzer         |                 | $\sqrt{2}$          | $\sqrt{ }$              | $\sqrt{ }$              |
| Logic Analyzer         |                 |                     |                         |                         |
| Performance            |                 | 32-way/512KB/100MHz | 32-way/512KB/100MHz     | 32-way/512KB/100MHz     |
|                        |                 |                     | CCS, TKStudio, Keil,    | CCS, TKStudio, Keil,    |
| Support <b>IDE</b>     | <b>CCS</b>      | CCS, Ziglogic       | ADS,                    | ADS,                    |
|                        |                 |                     | IAR, RealView, Ziglogic | IAR, RealView, Ziglogic |

Table 1.1 Selaction guide table

This article explains how to use the TKScope DK9 for DSP simulation, including the installation of driver, the using steps and precautions in the CCS3.3 IDE.

# **2. Use TKScope Emulator**

#### **2.1 Install Driver**

TKScope DK Series simulation of DSP chips, supports for TI CCS3.1 / CCS3.2 and the lastest CCS3.3 IDE. In this paper, we will take CCS3.3 for expamle, explain TKScope DK9 simulation process and methods of DSP chips in detail.

TKScope DK9 uses in CCS3.3 IDE, you must install CCS3.3 IDE interface driver (Setup TKScopeDK9ccs\_v303.EXE).

**1.** Double-click SetupTKScopeDK9ccs\_v303.EXE, the system will pop-up dialog box as shown in Figure 2.1.

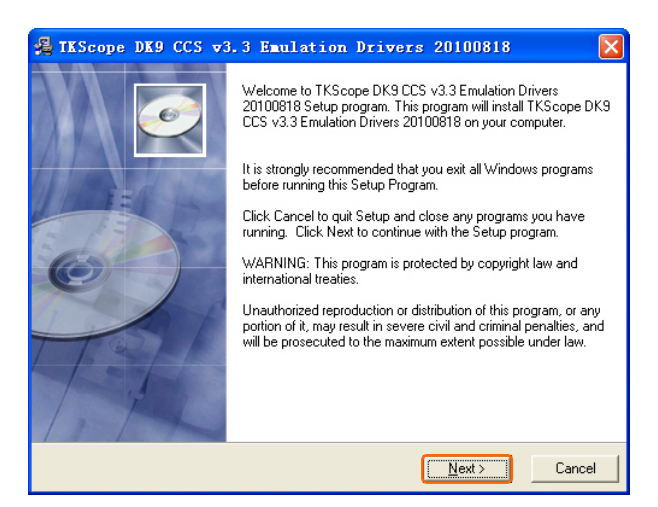

Figure 2.1 Install TKScope driver

**2.** In Figure 2.1, click [Next] to continue, the system will pop-up dialog box as shown in Figure 2.2, prompt the user to select the driver installation path.

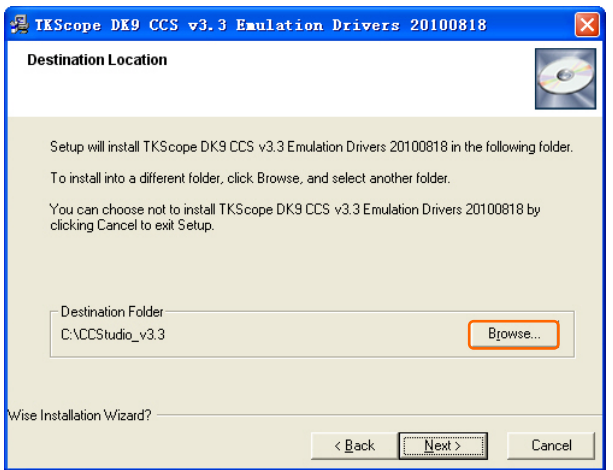

Figure 2.2 Driver installation path

**3.** In Figure 2.2, click [Browse], the system will pop-up dialog box as shown in Figure 2.3. Drivers must be installed to the CCS3.3 IDE directory.

4

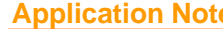

For example, CCS3.3 development environment installed on the C drive, therefore, TKScope emulator driver installation path to C:  $\{CCStudio_v3.3,$  as shown in Figure 2.3.

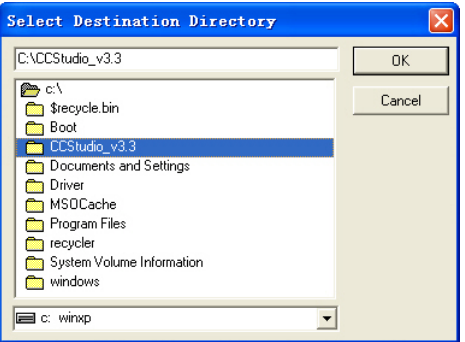

Figure 2.3 Select destination directory

**4.** After the installation path, Click [Next] to continue until the installation is completed, as shown in Figure 2.4. Click [Finish], the installation is completed.

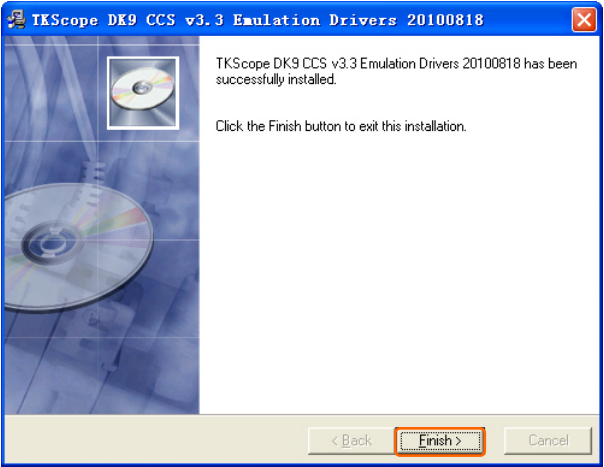

Figure 2.4 Driver installation is complete

# **2.2 Hardware Connection**

1. For the first time, TKScope emulator power use, the system will pop-up dialog box shown in Figure 2.5. Need to specify the exact location of USB device driver.

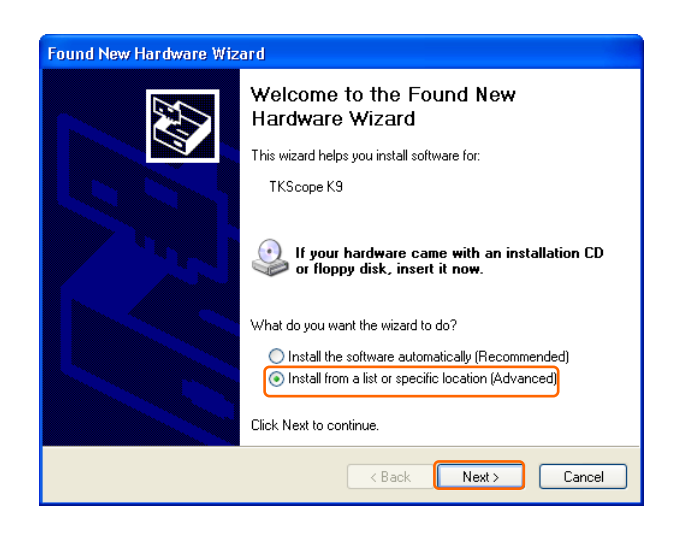

Figure 2.5 Found new hardware wizard

**2.** Select [Install from a list or specific location(Advanced)] option in Figure 2.5, click [Next], the system will pop-up dialog box as shown in Figure 2.6.

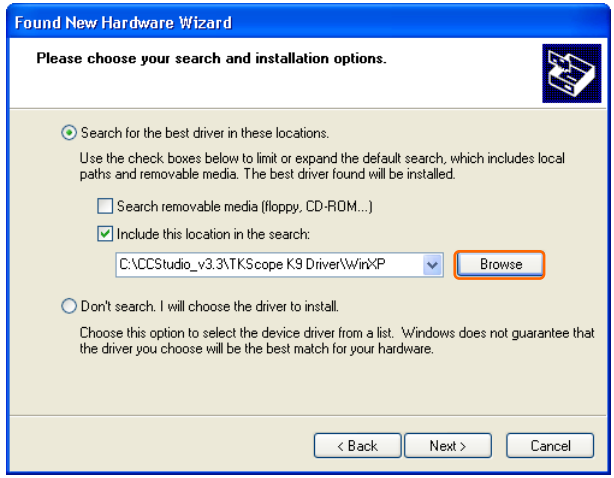

Figure 2.6 Select driver box

3. In Figure 2.6, click [Browse], open the dialog box as shown in Figure 2.7. Find the driver files in TKScope emulator installation directory, click [OK].

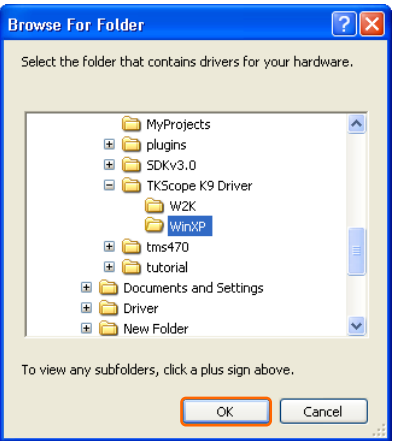

Figure 2.7 Designated driver

**Application Note COLLEGATION** COLLEGATION Guangzhou ZHIYUAN Electronics Stock Co., Ltd.

**4.** Driver installed, the system will pop-up dialog box as shown in Figure 2.8, click [Finish] to complete.

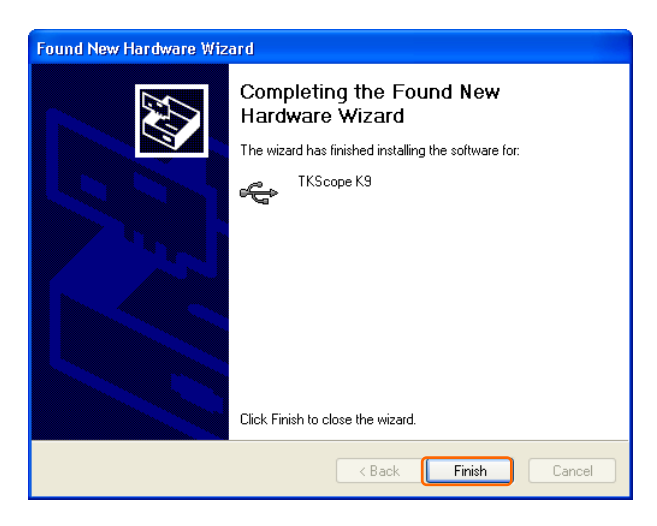

Figure 2.8 New hardware installation has completed

# **3. Simulation DSP In CCS3.3**

### **3.1 Simulation Environment Setting**

CCS3.3 IDE installation is completed, the desktop will see the"Setup CCStudio v3.3" and "CCStudio v3.3" icon of two words.

**1.** Double-click "Setup CCStudio v3.3", open the CCS3.3 setting interface, as show in Figure 3.1.

| System Configuration | Available Factory Boards                                     | $F$ unily    | $P1$ wt.         | <b>Badi</b>       | My System |  |
|----------------------|--------------------------------------------------------------|--------------|------------------|-------------------|-----------|--|
|                      |                                                              | 433          | $ 111$           | $-141$<br>$\cdot$ |           |  |
| <b>Eller</b> Sesten  | ENAMELY - VEORONDO Flatform                                  | ADRES.       | similator *      |                   |           |  |
|                      | <b>EXAMILI - VEORISSO Flatform</b>                           | 42811        | similator .      |                   |           |  |
|                      | EBART - VPDROADD Flatform S.                                 | ASR?         | similator .      |                   |           |  |
|                      | <b>EBAMY</b> Simulator, Big Endian                           | ARM?         | similator high   |                   |           |  |
|                      | <b>EXAMPT</b> Simulator, Little Endian ADFT                  |              | simulator little |                   |           |  |
|                      | <b>ES ADVI 120510 Real ator</b>                              | ABRT         | sda510 .         |                   |           |  |
|                      | <b>ES ADIT 120500 Easi ator</b>                              | ARM?         | sda560 .         |                   |           |  |
|                      | ates IECS10 Easistor                                         | A32RG        | $+44510$         |                   |           |  |
|                      | <b>EXAMS TESSED Randator</b>                                 | ADDN'S       | 14560            |                   |           |  |
|                      | <b>EXAMPLES 5 Simulator Littl.</b>                           | ADDS         | similator little |                   |           |  |
|                      | <b>ER FINO IDINIO Real at an</b>                             | C24ee        | 46510            |                   |           |  |
|                      | <b>ER FINO IDINGO Band at an</b>                             | CZKes        | 14,000           |                   |           |  |
|                      | 2071W01 IBS500 Bandator                                      | C24ea        | 14510            |                   |           |  |
|                      | <b>ES FINOI IRONO Bandator</b>                               | C24es        | 14500            |                   |           |  |
|                      | <b>83 FINOI EBS510 Bealater</b>                              | C24mg        | $+0.510$         |                   |           |  |
|                      | <b>CO PINCE EDISON Bandator</b>                              | C24pm        | 14:560           |                   |           |  |
|                      | <b>828 FOROD EDISON Bendance</b>                             | C24xx        | $-31245$         |                   |           |  |
|                      | ER FINOI ERITAD Esalator                                     | Cities       | +44500.          |                   |           |  |
|                      | <b>ER FINOE ERISIO Bealater</b>                              | Cities       | $+0.510$         |                   |           |  |
|                      | <b>ER</b> FINOS ERISSO Bandator                              | CZ4sx        | 100501           |                   |           |  |
|                      | <b>BREVIOT EDISON finalistics</b>                            | C24ex        | 146510           |                   |           |  |
|                      | <b>CO FINDT EDISON Bandator</b>                              | C24mm        | 144560           |                   |           |  |
|                      | <b>820 F241 EDIS10 Bendator</b>                              | C24mm        | $14510 -$        |                   |           |  |
|                      | <b>REFINI IDISSO Bandator</b>                                | C24ex        | s 6000.          |                   |           |  |
|                      | <b>CB FIGS IDIS10 Bandator</b>                               | <b>C24es</b> | 166510           |                   |           |  |
|                      | <b>EX FIGS IDISHO Smallator</b>                              | Cites        | adultion         |                   |           |  |
|                      | ESCITos Crole Acrorate Steel                                 | C27xx        | similator.       |                   |           |  |
|                      | <b>BCCTon E20500 Realator</b>                                | CZTex        | $+4s510$         | ٠                 |           |  |
|                      | <b>ESCUTION EDITORO Bandator</b>                             | CZTex        | $-0004$          |                   |           |  |
|                      | <b>ESTINIO Device Similator</b>                              | C2Bux        | similates *      |                   |           |  |
|                      | ES FIRIO ESCRIP Basistor                                     | CZBux        | relaff10 4       |                   |           |  |
|                      | <b>82 Factory Boards BE Custon Boards &amp; Create Board</b> |              |                  |                   |           |  |
|                      |                                                              |              |                  |                   | c         |  |

Figure 3.1 CCS3.3 setting interface

**2.** In Figure 3.1, Click [File] option, the drop-down menu, select [Import], as show in Figure 3.2.

| tric Edit View Help                                |                     |                                                            |                  |                             |                                        |                |  |
|----------------------------------------------------|---------------------|------------------------------------------------------------|------------------|-----------------------------|----------------------------------------|----------------|--|
| Seemed ATL<br>Revert to Saved Configuration Ctrl+0 | $1 + 1 + 0$         | Available Factory Boards.                                  | $F$ unily<br>A11 | $P1$ wh<br>$+$ $\lambda$ 11 | <b>Budi</b><br>$-141$<br>$\rightarrow$ | My System      |  |
| 2444                                               | Division            | <b>ENAMIS - VEGENCO FLASSAN</b>                            | ADMLT.           | aimulator a                 |                                        |                |  |
|                                                    |                     | <b>EXAMIL - VHOELAND Flatform</b>                          | 42811            | similator .                 |                                        |                |  |
| <b>Input</b>                                       |                     | EBANY - VPORCAZO Flatform 2.                               | ASR?             | similator *                 |                                        |                |  |
| Export                                             | ₽                   | <b>EBART</b> Similator, highlists.                         | ARR?             | similator high              |                                        |                |  |
| Start Cole Componer Studio                         |                     | <b>EXAMPT</b> Steedwher, Little Endine.                    | ABR?             | siedster little             |                                        |                |  |
|                                                    |                     | <b>ESAINT IDENTO Real at or</b>                            | ABBT?            | sdd10 .                     |                                        |                |  |
| <b>Bass</b>                                        | ALL+PE              | <b>ES ADFT 120500 Easi at or</b>                           | ARM?             | 00/Ma                       | ٠                                      |                |  |
|                                                    |                     | <b>ES AURO TECNIO Randator</b>                             | ARMS             | 14510                       |                                        |                |  |
|                                                    |                     | <b>EXAMS THING Real stor</b>                               | ADDRS            | 14560                       |                                        |                |  |
|                                                    |                     | <b>EN ADROSED-S Simulator Little</b>                       | A39%             | siedator little             |                                        |                |  |
|                                                    |                     | ES F240 IBS510 Easiates                                    | C24ee            | $+44510$                    |                                        |                |  |
|                                                    |                     | <b>ER FORD IDINGS Easily Last</b>                          | C24au            | v 0.000 -                   |                                        |                |  |
|                                                    |                     | <b>ER FINOI ERISIO Bendator</b>                            | CDAss            | 14510                       |                                        |                |  |
|                                                    |                     | <b>ER FINOI 120500 Bealater</b>                            | CZKex            | 140500                      |                                        |                |  |
|                                                    |                     | <b>83 FINOI EBSSID Bankator</b>                            | <b>C24es</b>     | 146510                      |                                        |                |  |
|                                                    |                     | <b>820 FORCO EDISONO Bandistor</b>                         | COMPR            | 100561                      |                                        |                |  |
|                                                    |                     | <b>828 F2403 XBS500 Bendator</b>                           | C24mm            | $+46510$                    |                                        |                |  |
|                                                    |                     | <b>ER</b> FINOI ERISSO Esclator                            | Cities           | 10000                       |                                        |                |  |
|                                                    |                     | <b>ES</b> FINOS E25500 Bealator                            | CDSex            | 144510                      |                                        |                |  |
|                                                    |                     | <b>ER</b> FINOS INCHEO Bandator                            | COMes            | sdofter.                    |                                        |                |  |
|                                                    |                     | <b>69 FINOT EDISOD Bealater</b>                            | CZ4ss            | 14:510.                     |                                        |                |  |
|                                                    |                     | <b>83 F2407 EBS900 Bandator</b>                            | C24mm            | 14:500                      |                                        |                |  |
|                                                    |                     | <b>EB F241 IBS510 Bendator</b>                             | C24xx            | 146510                      |                                        |                |  |
|                                                    |                     | <b>828 FOR1 TECSED Bandator</b>                            | C24xx            | 10004                       |                                        |                |  |
|                                                    |                     | <b>828 F243 IBS39 Benlator</b>                             | <b>C24ex</b>     | 16510                       |                                        |                |  |
|                                                    |                     | <b>EXPLO TICHO Sealator</b>                                | C24ea            | adultion                    |                                        |                |  |
|                                                    |                     | ESCITas Crole Acrurate Stanl                               | C27xx            | similator                   |                                        |                |  |
|                                                    |                     | <b>ENCITES EDITOR Realator</b>                             | CZT ex           | $+44510$                    |                                        |                |  |
|                                                    |                     | <b>ENCYTes IRONO Realator</b>                              | CZTex            | $14450 -$                   |                                        |                |  |
|                                                    |                     | <b>EXTRIC Device Similator</b>                             | CZBux            | similator *                 |                                        |                |  |
|                                                    |                     | <b>EX FORD EXCLUD Backador</b>                             | Cities           | $relax$ .                   |                                        |                |  |
|                                                    |                     |                                                            |                  |                             |                                        |                |  |
|                                                    |                     | <b>82 Jactory Boards   82 Custon Boards   Create Board</b> |                  |                             |                                        |                |  |
| <b>Earn &amp; Doct:</b>                            | Retery   Accord 831 | <b>DEALE</b>                                               |                  |                             |                                        |                |  |
|                                                    |                     | <b>CAILBUNG</b>                                            |                  |                             |                                        | Slite Provetti |  |
|                                                    |                     |                                                            |                  |                             |                                        |                |  |

Figure 3.2 Import option

8

**3.** The system will pop-up dialog box as shown in Figure 3.3, click [Browse] option.

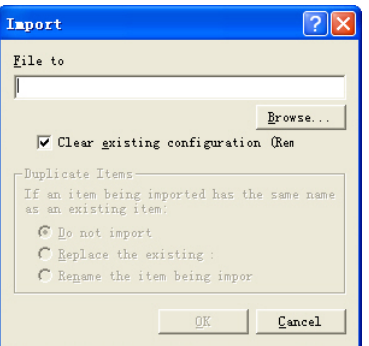

Figure 3.3 Import option dialog box

**4.** System will automatically open the CCS3.3 installation directory "import" folder, users choose appropriate option based on their use. (This example uses TKScope DK9 simulation of TMS320LF2407 chip, as show in Figure 3.4).

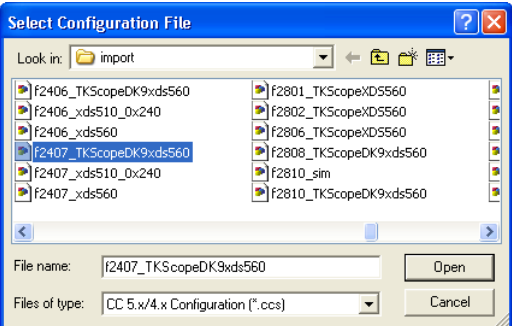

Figure 3.4 Select configuration file

**5.** After the right to import, CCS3.3 setup interface show in Figure 3.5. At this time, need to set the Emulator information and CPU type.

|                                              |                                                              | Family         | Flatform   | <b>Redire</b> |           | My System                  |
|----------------------------------------------|--------------------------------------------------------------|----------------|------------|---------------|-----------|----------------------------|
| System Configuration                         | Available Factory Boards                                     | 633            | $-1411$    | $-1411$       | $\bullet$ |                            |
| <b>Eller</b> Section                         | ENAMEL - VPORCACO Flatform Steelator ARMIE                   |                | similator  | ٠             |           | F2407 Tkillcope DK9 XD5560 |
| <b>ED FIAT IEScope 183 11:580 East stor</b>  | ENAMELY - VPORTANO Platform Standator ARMIE                  |                | similator  | ٠             |           | Emulator                   |
| 60T1                                         | EXAMP - VPDROADD Flatform Simulator                          | AMPT           | similator  | ٠             |           | Norther of Deerest         |
|                                              | <b>EBADY</b> Similator, Big Endian                           | <b>LSBT</b>    | similator  | bi g          |           |                            |
|                                              | <b>EXAMPT</b> Simulator, Little Endian                       | A3977          | similator  | little.       |           |                            |
|                                              | <b>ES ADVI 120510 Real ator</b>                              | A3977          | 14500      | ٠             |           |                            |
|                                              | <b>ES ADIT 120500 Easi ator</b>                              | A3MT           | $-0.0566$  | ٠             |           |                            |
|                                              | <b>ES AURO INCRED Bandator</b>                               | 43293          | $+46520$   | ٠             |           |                            |
|                                              | <b>EXAMS TESSED Randator</b>                                 | A32RG          | $-14580$   | ٠             |           |                            |
|                                              | <b>EXAMPLED-S Standator Little Endian</b>                    | A399           | simulator. | little        |           |                            |
|                                              | <b>ER FORD TESTAS Real at or</b>                             | China          | 14650      | ٠             |           |                            |
|                                              | <b>ER FORD THINGS Easily Lar</b>                             | C26xx          | $-0.0566$  |               |           |                            |
|                                              | <b>ER FINOI EDITOR Bendator</b>                              | Chica          | $$ 03tyte  |               |           |                            |
|                                              | <b>ES FINOI IRINGO Bandator</b>                              | CD kes         | 14560      |               |           |                            |
|                                              | <b>820 FINOI EDISOD Realator</b>                             | <b>CDAug</b>   | 14400      |               |           |                            |
|                                              | <b>83 F2402 EBS900 Bandator</b>                              | <b>CO Key</b>  | $-0.0016$  |               |           |                            |
|                                              | <b>828 FOROD EDISON Bendance</b>                             | CD kes         | $1.00$ hte |               |           |                            |
|                                              | ER FINOI ERITAD Esalator                                     | Chica          | 14600      |               |           |                            |
|                                              | <b>ER FINOE ERISIO Bealator</b>                              | Cirkea         | 1450       |               |           |                            |
|                                              | <b>ER</b> FINOS ERISSO Bandator                              | <b>CDRex</b>   | 14560      |               |           |                            |
|                                              | <b>ES</b> FINOT ERSED finalator                              | C24xx          | 14450      |               |           |                            |
|                                              | <b>83 FOROT EROSAD Bandator</b>                              | C2 Kex         | $-16844x$  |               |           |                            |
|                                              | <b>ER FORT TRONGS Real ator</b>                              | C2 Key         | $-16564$   |               |           |                            |
|                                              | <b>REFINI IDISSO Bandator</b>                                | <b>CD</b> Kes  | 1.16680    |               |           |                            |
|                                              | 83 F243 IBS10 Bandator                                       | <b>CD</b> Kess | 1.6500     |               |           |                            |
|                                              | <b>EX FIGS IDISHO Smallator</b>                              | <b>CD</b> Kess | $+44580$   | ٠             |           |                            |
|                                              | ESCITas Crole Acrorate Stealator                             | CIType         | similator  | ٠             |           |                            |
|                                              | <b>EXCITES EDITOR Realator</b>                               | CZTwa          | $-16500$   | ٠             |           |                            |
|                                              | <b>ENCYTes ERISO Realator</b>                                | CIType         | $-1.0001$  |               |           |                            |
|                                              | <b>EXPIRED Device Similates</b>                              | Cithos         | timolator. | ٠             |           |                            |
|                                              | <b>EX FIRST EXHIBIT Basileton</b>                            | Cithea         | 14500      |               |           |                            |
|                                              | <b>82 Factory Boards   82 Custon Boards   Create Board  </b> |                | e          |               |           |                            |
| Reserve All<br><b>Zave A Dust</b><br>Lat.com | <b>CAILBUNG</b><br><b>UCAAL!</b>                             |                |            |               |           | <b>Wer Trigett</b>         |

Figure 3.5 Completing settings interface

**6.** Users can open the properties dialog box emulator, set according to actual needs, as show in Figure 3.6.

| Lile Edit View Help                     |                                                                  |                                                                     |                                                                                        |                                                                                                    |
|-----------------------------------------|------------------------------------------------------------------|---------------------------------------------------------------------|----------------------------------------------------------------------------------------|----------------------------------------------------------------------------------------------------|
| System Configuration                    |                                                                  | Available Processor                                                 | <b>Sniver Location</b>                                                                 | F2407 TKScope DK9<br>XDS560 Emulator                                                                                                    |
| B By System<br>roast troups II<br>$ T1$ | <b>Beaues</b><br><b>Egains</b><br>Trait to Impass.<br>Dopartist. | <b>C</b> PERSONAL<br>1.111<br>$\mathbf{r}$<br>1d<br><b>Altitude</b> | C:\CCStudix_v3.3\drimwrs\tixdd500c2%x_dvr<br>C:\CCStudix v3.3\drivers\tixds580s24x.dvr | Driver Location<br><b>CXCCENDS V3 JUNEAUS</b><br>Diagnostics Utility<br><b>Tátina</b><br>TOUC<br>Automatic<br>Emulator Name:<br>TICSED BOD SEE O |
| Eave & Dost<br><b>Zanova</b>            | Easers All                                                       | <b>CAILMANS</b><br><b>SCARLS</b>                                    | <b>IN Factory Boards IN Custom Boards</b> , Cravie Board                               | c<br>dify Propertie                                                                                                    |

Figure 3.6 Set emulator properties

**7.** Emulator properties dialog box show in Figure 3.7, the user can set TCLK mode. In general, choose [Automatic].

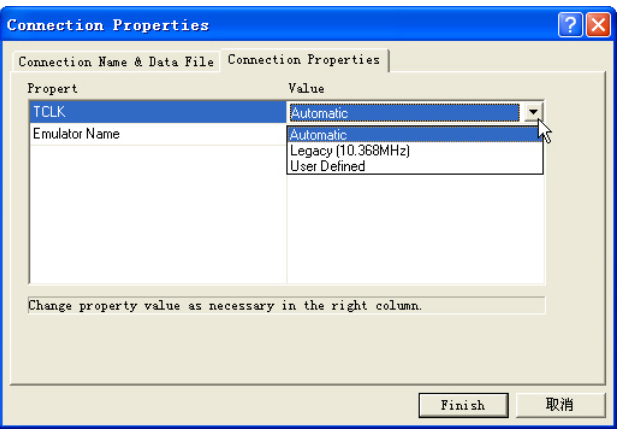

Figure 3.7 emulator properties dialog box

8. Users can also open the CPU properties dialog box, set according to actual needs, as show in Figure 3.8.

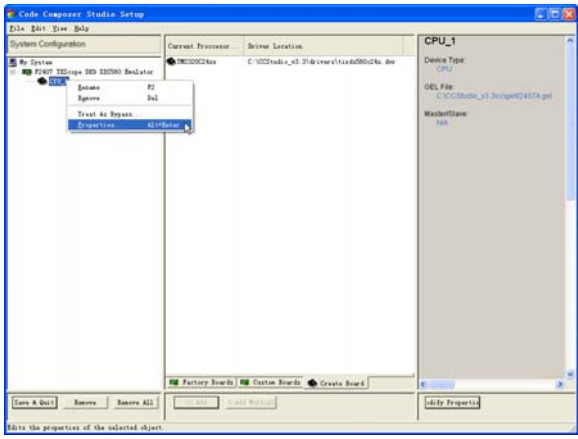

Figure 3.8 Set CPU properties

**9.** CPU properties dialog box show in Figure 3.9, users can modify the CPU property. In

general, CPU properties without having to modify.

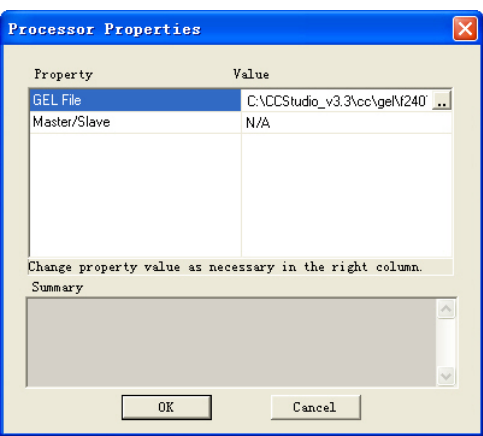

Figure 3.9 CPU properties dialog box

10. When settings are completed, click [Save & Quit] option in Figure 3.1, save and close CCS3.3 setting interface. At this time, system will pop-up dialog box as shown in Figure 3.10. Click [Yes], the system will open CCS3.3 operating environment; Click [No], need to the user open it.

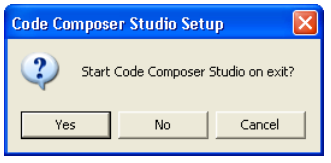

Figure 3.10 Choose dialog box

# **3.2 Debugging method**

Users can debug after the completion of the emulator settings.

#### **3.2.1 Device Connection**

Double-click "CCStudio v3.3", open the CCS3.3 IDE interface, as show in Figure 3.11. At this moment, system prompts "No target connected".

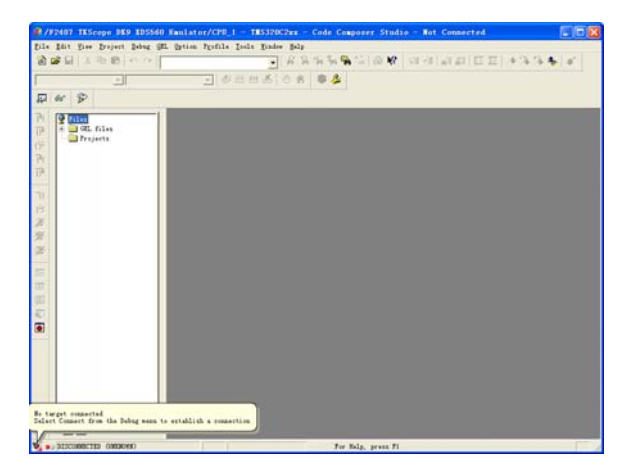

Figure 3.11 No target connected interface

**Application Note**  $\odot$  2010 Guangzhou ZHIYUAN Electronics Stock Co., Ltd.

Click [Debug] menu, select [Connect] option, connect the target board, as show in Figure 3.12.

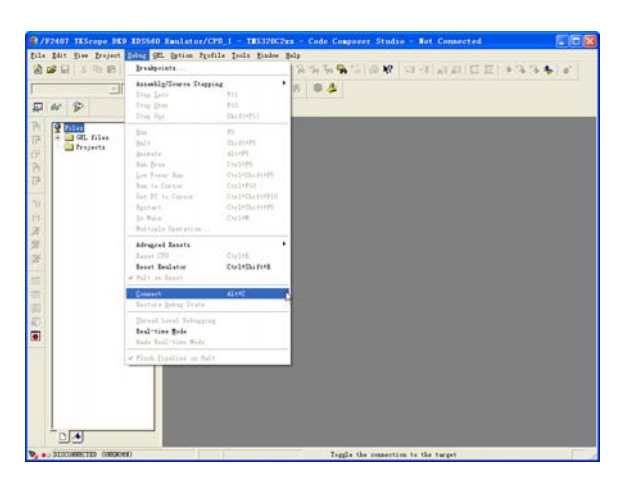

Figure 3.12 Connect the target board operation

If the emulator connets with the target board correctly, the system will prompt the target board is connected, as show in Figure 3.13.

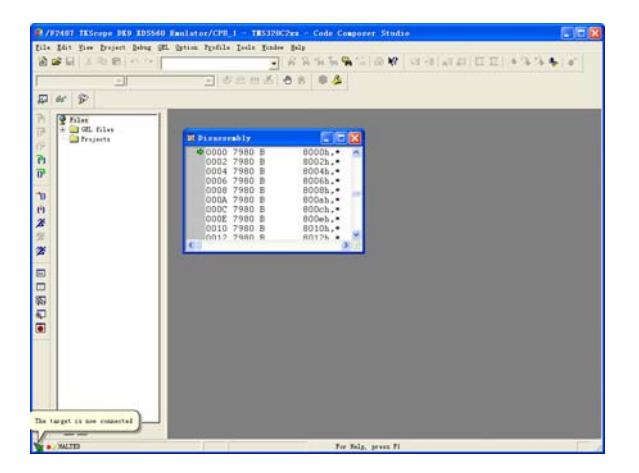

Figure 3.13 Target board is connected interface

If the emulator connets with the target board incorrectly, the system will pop-up dialog box shown in Figure 3.14. This moment, users need to check whether the target board power, or JTAG interface is normal, or CCS3.3 environment settings are correct and so on.

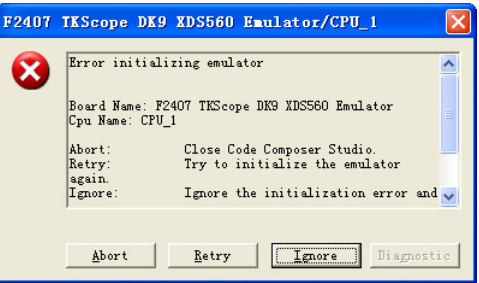

Figure 3.14 Error initializing emulator

If the default of gel documentation systems can not meet user requirements, users can delete the system default file, add your own gel file, show in Figure 3.15.

|                                                                                      | A 2 H 3 2 8 3 9 1                                                                               |                                                                                                    |                                                                                                    | THANNA COM CHINEE +334 / |
|--------------------------------------------------------------------------------------|-------------------------------------------------------------------------------------------------|----------------------------------------------------------------------------------------------------|----------------------------------------------------------------------------------------------------|--------------------------|
|                                                                                      | ॼ                                                                                               | □ 6出出る 68 章 4                                                                                                    |                                                                                                    |                          |
| er P<br>囨                                                                            |                                                                                                 |                                                                                                    |                                                                                                    |                          |
| <b>P</b> Film<br><b>E G OL files</b><br><b>Cy EINITA FAL</b><br><b>City Projects</b> | 0000<br>Oyen<br>Island<br>Imm<br>Properties<br>William Socking<br>Mide.<br>Float In Sain Tindee | 27 Disassembly<br>7980 B<br>7980 B<br>7980 B<br>7980 B<br>7980 B<br>7980 B<br>7980 B<br>7980 B<br>7980 B<br>TARD R | $= 12$<br>B000%.<br>8002h.<br>8004h.<br>B006h. .<br>800Sh. .<br>BOOah. .<br>$000ch$ .<br>BOOoh.-<br>8010h.-<br>$B012h$ $\bullet$ |                          |
|                                                                                      |                                                                                                 |                                                                                                    |                                                                                                    |                          |

Figure 3.15 Remove gel file operation

### **3.2.2 Download the project**

After emulator connected with target board correctly, the user can load their own project and debug.

Click [project], select [open], load the user's project, as show in Figure 3.16.

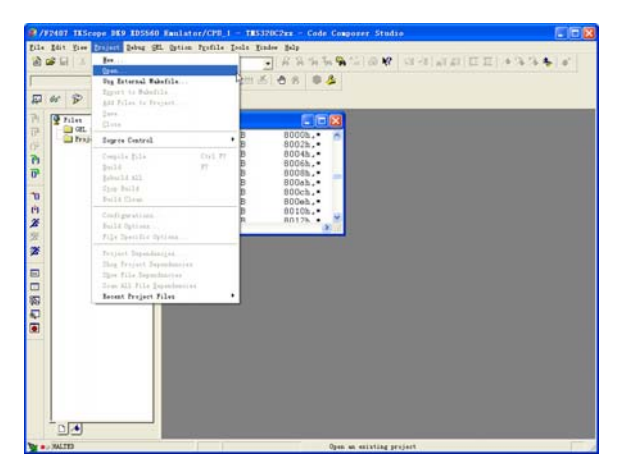

Figure 3.16 Open the project

Load the gel file of the project, as show in Figure 3.17.

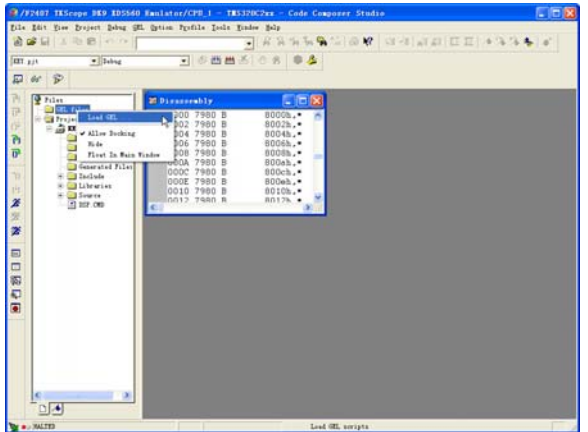

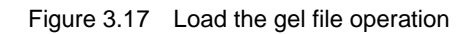

**Application Note** ©2010 Guangzhou ZHIYUAN Electronics Stock Co., Ltd.

Click [File], select [Load Program], as show in Figure 3.18.

|                                                                                                    |                     | # /FP407 IKScope BK9 EDS560 Emalator/CPB_1 - TES320C2xx - Code Componer Studio                                                                             | <b>LIDIX</b> |
|----------------------------------------------------------------------------------------------------|---------------------|----------------------------------------------------------------------------------------------------|--------------|
|                                                                                                    |                     | felt Edit Tier Project Debug St. Sptiss Profile Tools Timber Belp                                                                                          |              |
| $1 -$<br>Open.<br>Disk<br>244<br>Take As                                                                                                    | ٠<br>CUZHO<br>duter | KALAM HAM CHINEE ASS.<br>可 多西西西 合名 事业                                                                                                    |              |
| $3$ age $413$                                                                                                    |                     | $-10x$<br>secubly.                                                                                                    |              |
| Lead Dragow.                                                                                                    | Ctabri.             | 300 7980 B<br>8000h. ·                                                                                                    |              |
| <b>Island Prigram</b><br>Load Sembals<br>Inland Spabale<br>Unland Smoots                                                                                      | Colletta Pett<br>٠  | 8002h.<br>7980<br>7980<br>$0004h^{-1}$<br>804<br>n<br>7980<br>B<br>B006h. .<br>ÌDб<br>00085.<br>llon.<br>7980<br>n                                         |              |
| Lead Off.<br><b>Deta</b><br>Enchapter                                                                                                    | ٠                   | 'nА<br>BOOah.<br>7980<br>員<br>$000c$ <sub>b</sub> .<br>юе<br>7980<br>в<br>ln⊭<br>7980<br>B<br>BOOmh.<br>10<br>7980<br>B<br>8010h. -<br>12 7980 B<br>B0128. |              |
| Difference between files<br>Berge Files                                                                                                    |                     |                                                                                                    |              |
| Talkt.                                                                                                    | CHINT               |                                                                                                    |              |
| Recent Sugrex Files<br>Secont Forkspaces<br>Becomt Program Files<br>Becaut Symbols<br>Secont GEL Files                                                        |                     |                                                                                                    |              |
| Leunch Setup                                                                                                    |                     |                                                                                                    |              |
| $E_{\text{E}}$ ( $k$                                                                                                    |                     |                                                                                                    |              |
| <b>Build Complete.</b><br>O Errors, O Warnings, O Remarks.                                                                                                    |                     | Copyright (c) 1987-2003 Texas Instruments Incorporated                                                                                                    |              |
| $\frac{1}{2}$ = $\frac{1}{2}$ = $\frac{1}{2}$ = $\frac{1}{2}$ = $\frac{1}{2}$ = $\frac{1}{2}$ = $\frac{1}{2}$ = $\frac{1}{2}$ = $\frac{1}{2}$ = $\frac{1}{2}$ |                     |                                                                                                    | ĩШ           |
| <b>The A. Matrix</b>                                                                                                    |                     | Load a program unto CPM todays.                                                                                                    |              |

Figure 3.18 Load program operation

After download the .OUT file, you can start debugging, as show in Figure 3.19.

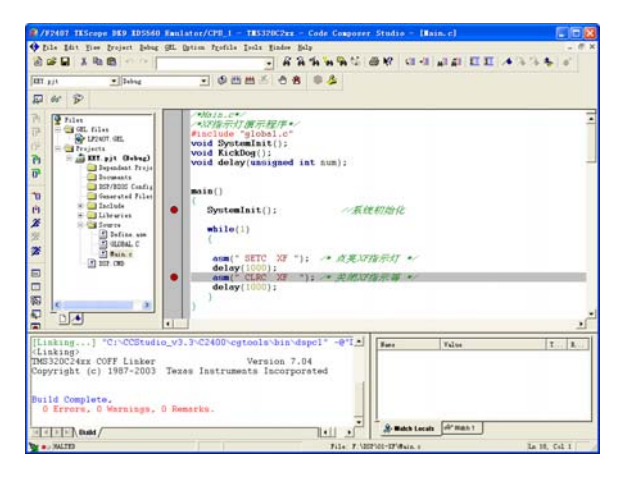

Figure 3.19 Debug interface

#### **3.2.3 Debugging Tools**

CCS debugging environment provides the following debugging tools, as shown in Table 3.1.

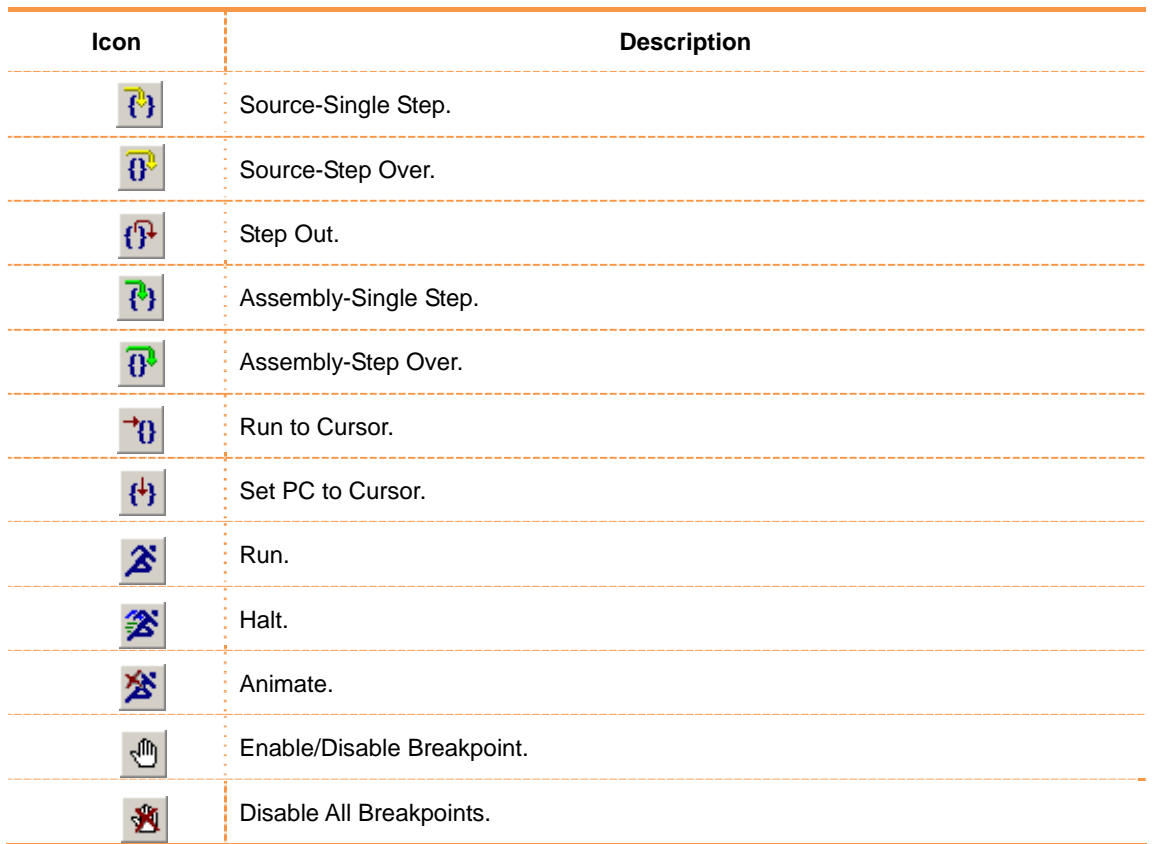

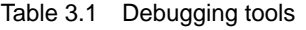

CCS debugging environment provides the following watching tools, as shown in Table 3.2

#### Table 3.2 Watching tools

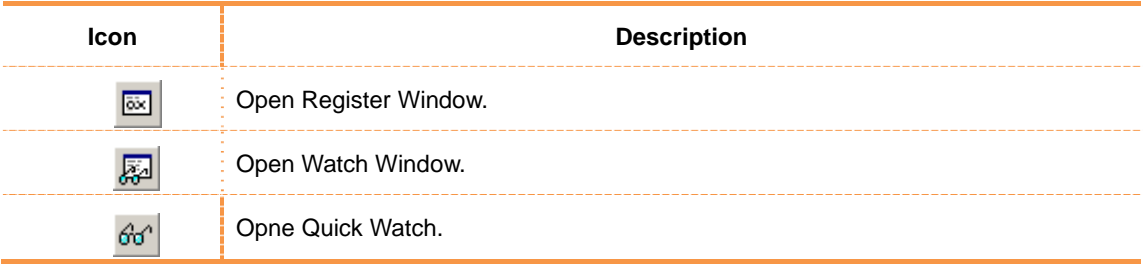

# **Technical Supports**

# **Guangzhou ZHIYUAN Electronics Stock Co., Ltd.**

**Address:** Floor 2, Building No.3 Huangzhou Industrial Estate, Chebei Road,

Tianhe District, Guangzhou, CHINA, Post code: 510660

**TEL:** +86-20-22644249, 28872524, 22644399, 28872342, 28872349, 28872569, 28872573

**FAX:** +86-20 38601859

**Website:** www.zlg.cn

# **Service Hotline in China: 400-888-4005**

# **Technical Supports**

#### **CAN-bus**

**TEL:** +86-20-22644381, 22644382, 22644253 **E-mail:** can.support@zlg.cn

#### **Data collection & iCAN**

**TEL:** +86-20-28267812 **E-mail:** ican@zlg.cn

**ZigBee & Ethernet** 

#### **MiniARM & ARM Industrial Control TEL:** +86-20-28872684, 28872412

**E-mail:** miniarm.support@zlg.cn

**Wireless Communication TEL:** +86-20-22644386 **E-mail:** DTU@zlg.cn

**Programmer** 

**Emulator** 

**TEL:** +86-20-22644371 **E-mail:** support@zlg.cn

**TEL:** +86-20-22644360 **E-mail:** TKScope@zlg.cn

**x86 Industrial Control TEL:** +86-20-28872451 **E-mail:** x86.support@zlg.cn

#### **Serial Communication**

**TEL:** +86-20-28267800, 22644385 **E-mail:** serial@zlg.cn

**TEL:** +86-20-22644380, 22644385 **E-mail:** ethernet.support@zlg.cn

#### **Analyze Tools & Instrument**

**TEL:** +86-20-22644375 **E-mail:** support@zlg.cn

#### **Building Automation**

**TEL:** +86-20-22644389, 28267806 **E-mail:** mjs.support@zlg.cn mifare.support@zlg.cn

#### **Power Supply**

**TEL:** +86-20-22644373, 28267925 **E-mail:** power@zlg.cn

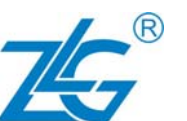